### **UC San Diego**

# **Instructions for Taking a Placement Test for Japanese Classes**

updated: 6/29/2020

## **Academic Integrity**

The purpose of taking the placement test is to ensure that you are placed in an appropriate level of class based on your Japanese proficiency. Be aware that you will be reported to the Academic Integrity Office for any suspicious actions.

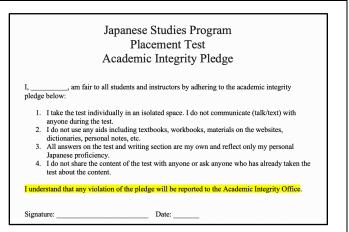

You will sign this form electronically in Step 10.

### **Step 1: Application**

- Go to <a href="http://ttbj-tsukuba.org/mt/index\_e.html">http://ttbj-tsukuba.org/mt/index\_e.html</a>
   Note: Use <a href="https://google.chrome">Google Chrome</a> to take this test.
- 2. Click "Individual Test Takers."

3. Read the detailed explanation about the test questions if you want. At the bottom of the page, you will see the icon below. Click the icon.

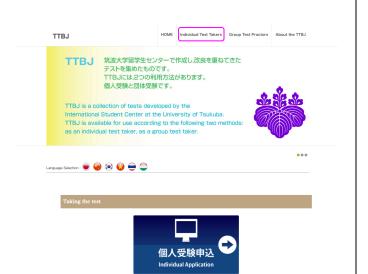

# Step 2: User Policy

Read the User policy and check the three boxes, and then click 受験を申し込む (apply for the test).

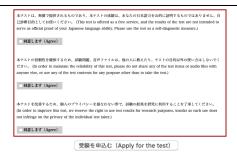

## Step 3: Test Selection

Choose SPOT 90+Grammar90+漢字 SPOT50 for "Selection of test to be taken."
Then Click 次へ (next).

# 

次へ (Next)

### **Step 4: Check the system requirements**

Click 音声を確認する (Checking audio) to do the audio test. Make sure to listen until the end.

Then, answer Yes or No. (It does not highlight after pressing.)

You won't be able to take the test if you have NG in this table. If you have NG and don't know what to do, ask your computer-wiz friend for help ©

After you pass the system requirement check, go to the next page.

# システム環境チェック (Check of system requirements) PCが受験可能なスペックを満たしているか確認を行います。 (We will check to see whether your computer's system meets the requirements) 音声が正しく聞こえるかチェックを行います。 (We will check to see whether the audio is functioning properly) 以下のボタンをクリックするとウィンドウが立ち上がりますので、音声が聞こえるか確認してください。 (A window will appear when you click the button below, so please check to make sure that you can hear the audio) 音声を確認する (Checking audio)

音声は聞こえましたか? (Could you hear the audio?) はい (Yes) いいえ (No)

#### Read the explanation about system requirements.

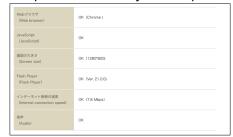

### **Step 5: Your Information**

Follow the instructions and enter your name and email address in the boxes. After you confirm that you entered your name and email address correctly on the following page, you can apply for the test.

### **Step 6: Receiving Notification**

After you submit the application, you will receive 【TTBJ】受験手続き完了メール from TTBJ プロジェクトチーム. [ttbj-notify@ttbj.jp]. If you don't receive an e-mail within five minutes, check your junk mail folder or "spam.ucsd.edu".

### Step 7: Log-in and Take a Test

Go to <a href="http://ttbj1.cegloc.tsukuba.ac.jp/">http://ttbj1.cegloc.tsukuba.ac.jp/</a> and take the test using log-in ID (ログインID) and password (パスワード) given in the e-mail.

### **Step 8: Receiving Results**

After taking the test, you will receive 【TTBJ】受験手完了メール from TTBJ プロジェクトチーム [ttbj-notify@ttbj.jp] and can check your results. If you don't receive an e-mail, check your junk mail folder.

### **Step 9: Downloading and Changing the File Name**

Download your test results and <u>change the file name</u>. **Please DO NOT FORGET to do this.** 

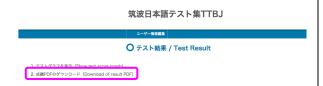

The file name that you receive is "Score\_report.pdf." Add your last name and first name to the file name, and change the file name to "Your last name\_Your first name\_Score\_report.pdf." (e.g.Smith\_John\_Score\_report.pdf)

### Step 10: Submit your Test Results through Google Form

You must fill out the Google Form below.

UCSD Japanese Studies Placement: Student Information for Fall '20 ~ Spring "21

On the Google Form, you will sign the Academic Pledge on Step 1.

You will submit your score report by attaching the PDF file on Step 7.

Also, you will get instructions for writing a composition (handwritten) on Step 12 and upload it on Step 13.

If you lack any of these steps, your status on the placement test will be incomplete and will not be reviewed by lecturers.

Once you submit your test scores and score report on Google Form, you are all set.

One of the Japanese lecturers will contact you. If you do not hear back for more than one week, please contact the Japanese Studies program coordinator, Ms. Kumi Obayashi-Ward at japan@ucsd.edu